# patBvG

### **FAQ – Cosa fare se si verificano i seguenti problemi:**

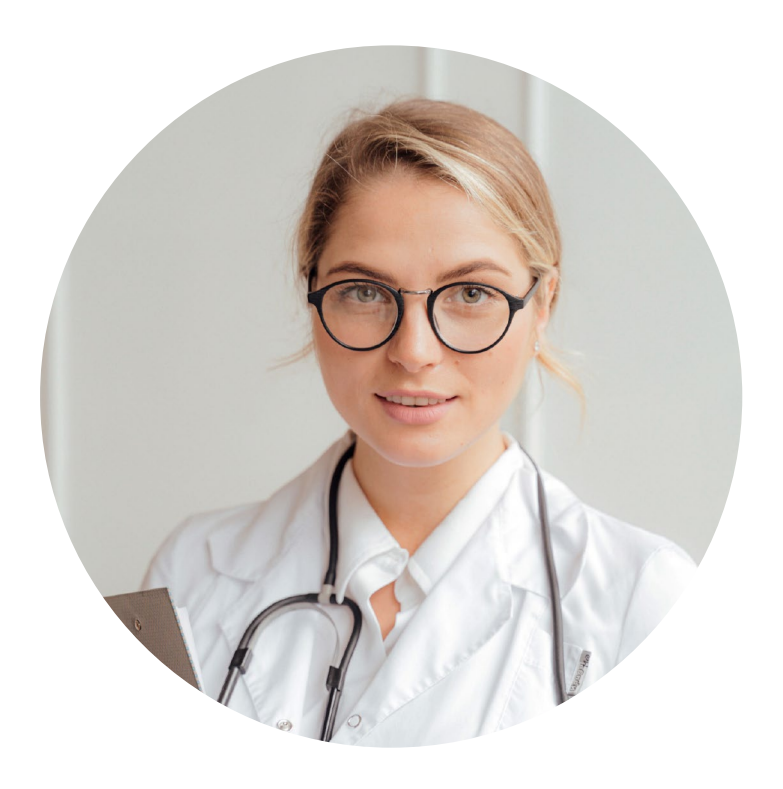

#### **Registrazione fallita**

Assicurarsi che le informazioni fornite siano corrette e complete.

Se il problema persiste, rivolgersi all'indirizzo patonline@pat-bvg.ch e risponderemo al più presto.

#### **Login non riuscito**

Per accedere, sono necessari l'indirizzo e-mail (nome utente), la password e il codice di accesso (codice SMS). Riceverete il codice di accesso via SMS sul vostro numero di cellulare registrato. Tenere inoltre presente che la password deve essere inserita distinguendo tra maiuscole e minuscole.

#### **Password dimenticata**

Se avete dimenticato la password, è possibile reimpostarla utilizzando il pulsante **"Password dimenticata**".

**Passagg**i: Vi verrà chiesto di inserire il vostro indirizzo e-mail e poi di inserire il codice che riceverete via SMS. Per verificare la vostra identità, vi verrà chiesto di fornire ulteriori dati personali, riportati sul vostro **certificato di assicurazione**. A questo punto è possibile inserire autonomamente una nuova password.

Assicurarsi che la nuova password soddisfi i seguenti criteri:

- almeno 8 caratteri
- contiene almeno un numero
- contiene una lettera maiuscola e una minuscola

#### **Dati del certificato di assicurazione**

- **Numero AVS:** questo è riportato alla voce
	- Persona assicurata
- **Caratteristica di sicurezza**: è il "**Contributi totale annui**" sotto la voce "Contributi annui" e la colonna "Totale".
- **Numero del datore di lavoro**: è il n° di conteggio che si trova in alto a sinistra sul certificato. Il numero deve essere registrato senza punto. (Esempio 24087.00  $\rightarrow$  2408700)

#### **Demande de nouveau mot de passe**

Assicurarsi che la nuova password soddisfi i seguenti criteri:

- almeno 8 caratteri
- contiene almeno un numero
- contiene una lettera maiuscola e una minuscola

### **Nuovo telefono o numero di cellulare**

Se si continua a utilizzare il numero di cellulare attuale, non è necessario alcun adeguamento per il portale per assicurati.

Se si cambia il vostro numero di cellulare, è possibile inserirlo nel portale per assicurati alla voce "Impostazioni", "Procedura 2FA".

Se non si dispone più del numero di cellulare attuale, è possibile registrarsi utilizzando i **dati della persona assicurata** riportati sul **certificato di assicurazione** anziché il codice SMS. Una volta effettuato l'accesso, è possibile inserire il nuovo numero di cellulare in "Impostazioni", "Procedura 2FA".

# patBvG

#### **Codice SMS non ricevuto**

Cliccare sul pulsante "Richiesta di un nuovo codice SMS". Se non si è ancora ricevuto il codice SMS, è possibile registrarsi utilizzando i **dati della persona assicurata** riportati sul **certificato di assicurazione**.

#### **Personalvorsorgestiftung der Ärzte und Tierärzte PAT-BVG**

#### **Direzione e previdenza Dipartimento immobili**

PAT BVG Frongartenstrasse 9 9001 St.Gallen

Tel. +41 71 556 34 00 Fax +41 71 556 34 67 info@pat-bvg.ch

PAT BVG Kapellenstrasse 5 3011 Bern

Tel. +41 31 330 22 62 [pat-bvg.ch](http://www.pat-bvg.ch/) immo@pat-bvg.ch

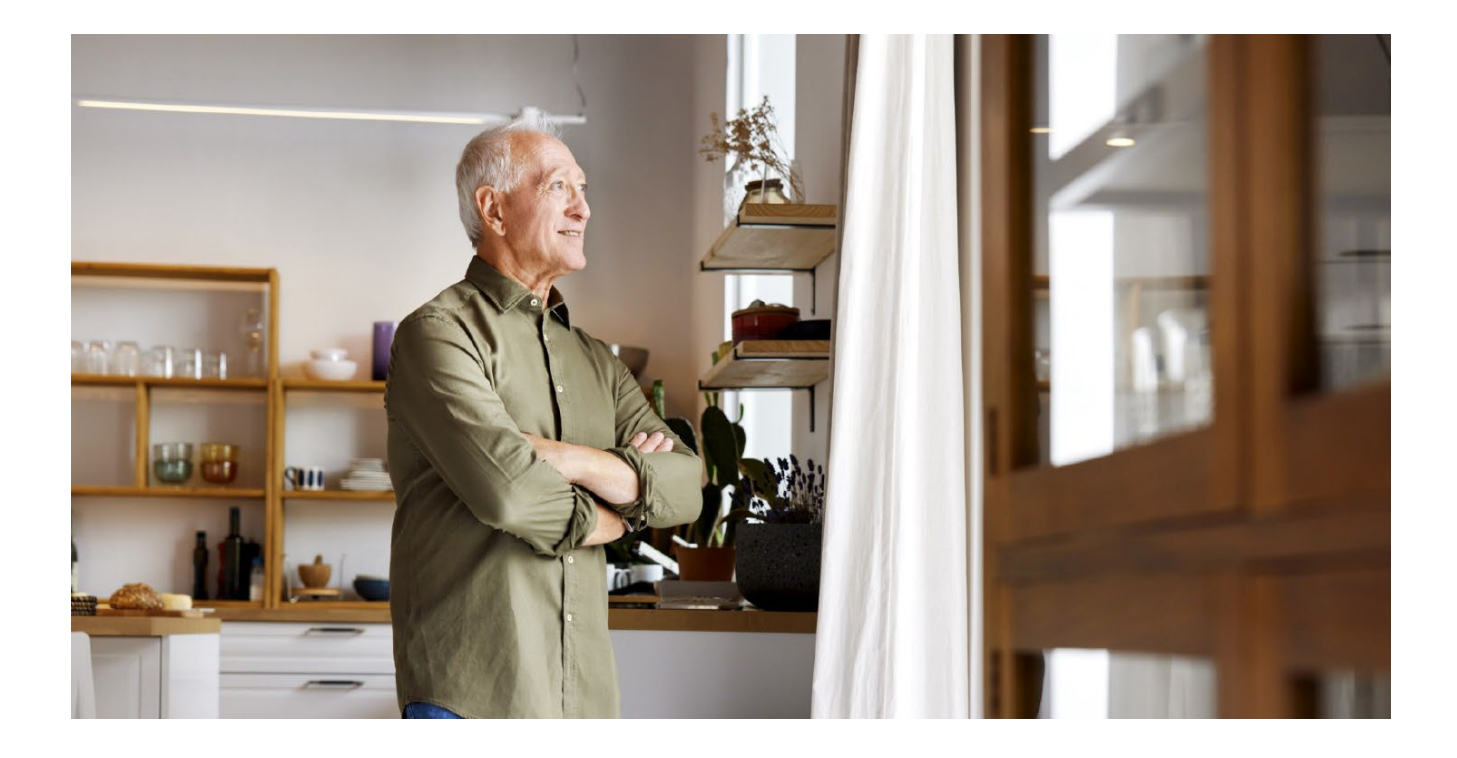